## **CHAPTER 5**

**5.1** (a) A plot indicates that roots occur at about  $x = -1.4$  and 6.4.

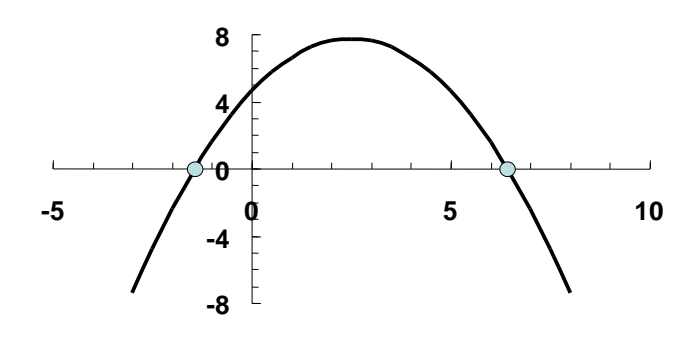

**(b)**

$$
x = \frac{-2.5 \pm \sqrt{(2.5)^2 - 4(-0.5)(4.5)}}{2(-0.5)} = \frac{-1.40512}{6.40512}
$$

**(c)** First iteration:

$$
x_r = \frac{5+10}{2} = 7.5
$$
  
\n
$$
\varepsilon_t = \left| \frac{6.40512 - 7.5}{6.40512} \right| \times 100\% = 17.09\% \qquad \varepsilon_a = \left| \frac{10 - 5}{10 + 5} \right| \times 100\% = 33.33\%
$$
  
\n
$$
f(5)f(7.5) = 4.5(-4.875) = -21.9375
$$

Therefore, the bracket is  $x_l = 5$  and  $x_u = 7.5$ .

Second iteration:

$$
x_r = \frac{5 + 7.5}{2} = 6.25
$$
  

$$
\varepsilon_t = \left| \frac{6.40512 - 6.25}{6.40512} \right| \times 100\% = 2.42\%
$$
  

$$
\varepsilon_a = \left| \frac{7.5 - 5}{7.5 + 5} \right| \times 100\% = 20.00\%
$$

$$
f(5) f(6.25) = 4.5(0.59375) = 2.672
$$

Consequently, the new bracket is  $x_l = 6.25$  and  $x_u = 7.5$ .

Third iteration:

$$
x_r = \frac{6.25 + 7.5}{2} = 6.875
$$
  
\n
$$
\varepsilon_t = \left| \frac{6.40512 - 6.875}{6.40512} \right| \times 100\% = 7.34\%
$$
  
\n
$$
\varepsilon_a = \left| \frac{7.5 - 6.25}{7.5 + 6.25} \right| \times 100\% = 9.09\%
$$

**5.2 (a)** A plot indicates that a single real root occurs at about  $x = 0.42$ .

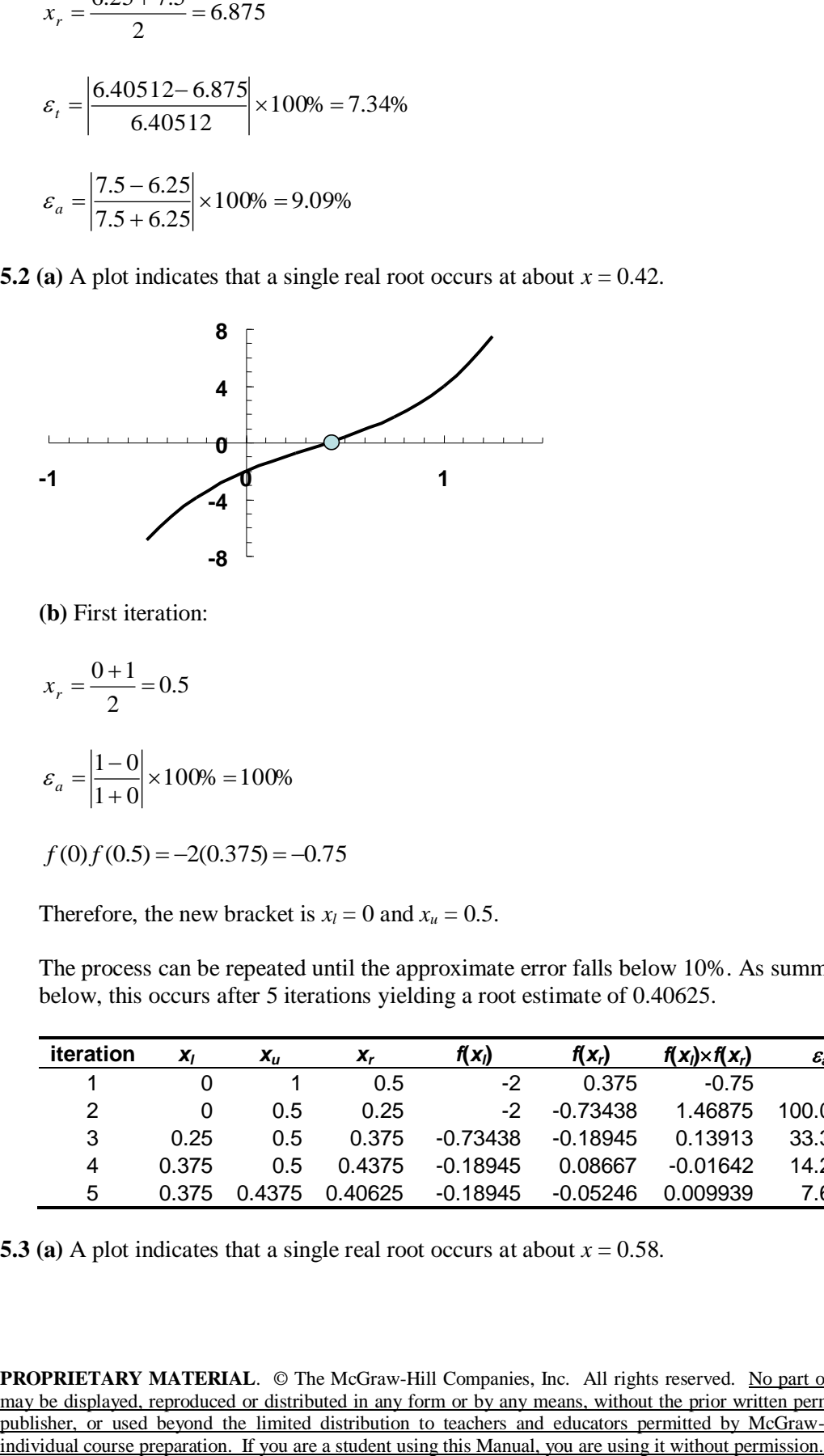

**(b)** First iteration:

$$
x_r = \frac{0+1}{2} = 0.5
$$
  

$$
\varepsilon_a = \left| \frac{1-0}{1+0} \right| \times 100\% = 100\%
$$

$$
f(0)f(0.5) = -2(0.375) = -0.75
$$

Therefore, the new bracket is  $x_l = 0$  and  $x_u = 0.5$ .

The process can be repeated until the approximate error falls below 10%. As summarized below, this occurs after 5 iterations yielding a root estimate of 0.40625.

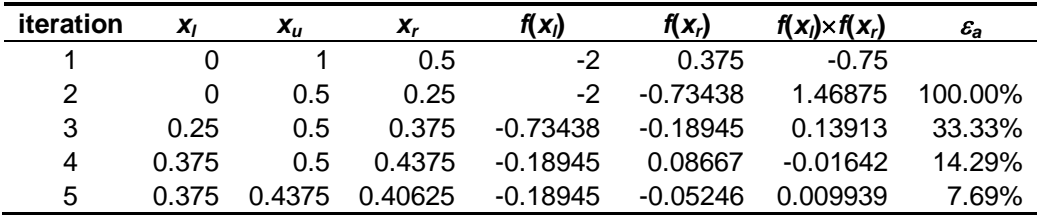

**5.3 (a)** A plot indicates that a single real root occurs at about  $x = 0.58$ .

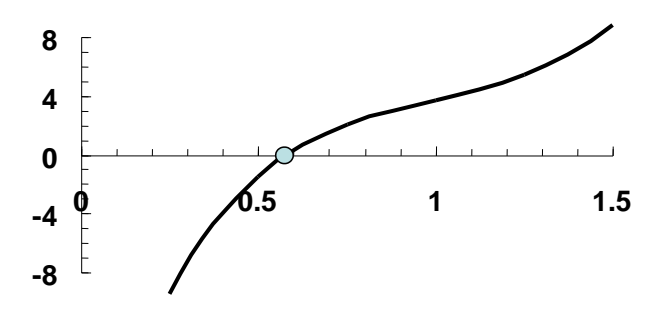

**(b)** Bisection:

First iteration:

$$
x_r = \frac{0.5 + 1}{2} = 0.75
$$
  

$$
\varepsilon_a = \left| \frac{1 - 0.5}{1 + 0.5} \right| \times 100\% = 33.33\%
$$

 $f(0.5) f(0.75) = -1.47813(2.07236) = -3.06321$ 

Therefore, the new bracket is  $x_l = 0.5$  and  $x_u = 0.75$ .

The process can be repeated until the approximate error falls below 10%. As summarized below, this occurs after 4 iterations yielding a root estimate of 0.59375.

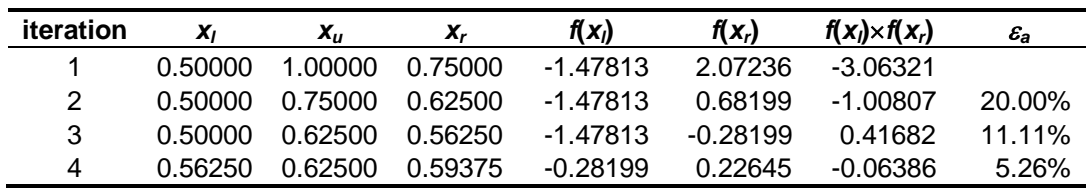

**(c)** False position:

First iteration:

$$
x_l = 0.5
$$
  
\n
$$
x_u = 1
$$
  
\n
$$
f(x_l) = -1.47813
$$
  
\n
$$
f(x_u) = 3.7
$$

$$
x_r = 1 - \frac{3.7(0.5 - 1)}{-1.47813 - 3.7} = 0.64273
$$

 $f(0.5) f(0.64273) = -1.47813(0.91879) = -1.35808$ 

Therefore, the bracket is  $x_l = 0.5$  and  $x_u = 0.64273$ .

Second iteration:

$$
x_l = 0.5
$$
  
\n
$$
f(x_l) = -1.47813
$$
  
\n
$$
x_u = 0.64273
$$
  
\n
$$
f(x_u) = 0.91879
$$
  
\n
$$
x_r = 0.64273 - \frac{0.91879(0.5 - 0.64273)}{-1.47813 - 0.91879} = 0.58802
$$
  
\n
$$
\varepsilon_a = \left| \frac{0.58802 - 0.64273}{0.58802} \right| \times 100\% = 9.304\%
$$

The process can be repeated until the approximate error falls below 0.2%. As summarized below, this occurs after 4 iterations yielding a root estimate of 0.57956.

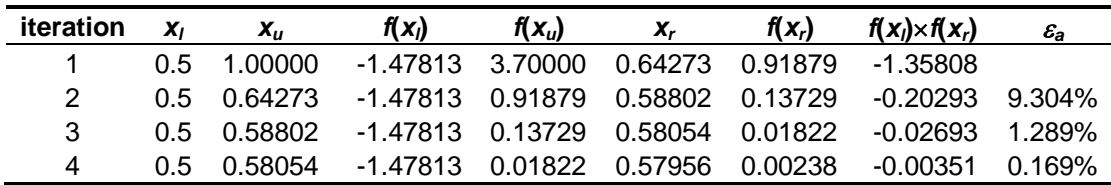

**5.4 (a)** The graph indicates that roots are located at about –0.4, 2.25 and 4.7.

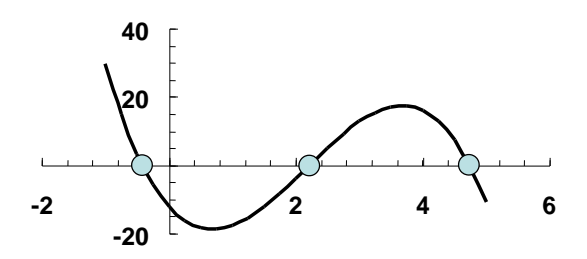

**(b)** Using bisection, the first iteration is

$$
x_r = \frac{-1+0}{2} = -0.5
$$

$$
f(-1) f(-0.5) = 29.75(3.34375) = 99.47656
$$

Therefore, the root is in the second interval and the lower guess is redefined as  $x_l = -0.5$ . The second iteration is

$$
x_r = \frac{-0.5 + 0}{2} = -0.25
$$
  
\n
$$
\varepsilon_a = \left| \frac{-0.25 - (-0.5)}{-0.25} \right| 100\% = 100\%
$$
  
\n
$$
f(-0.5)f(-0.25) = 3.34375(-5.5820313) = -18.66492
$$

|   | $x_{I}$    | $f(x_i)$ | $x_{u}$    | $f(x_u)$     | $X_r$       | $f(x_r)$     | $\mathcal{E}_{\bm{a}}$ |
|---|------------|----------|------------|--------------|-------------|--------------|------------------------|
|   | $-1$       | 29.75    | 0          | $-12$        | $-0.5$      | 3.34375      |                        |
| 2 | $-0.5$     | 3.34375  | 0          | $-12$        | $-0.25$     | $-5.5820313$ | 100.00%                |
| 3 | $-0.5$     | 3.34375  | $-0.25$    | $-5.5820313$ | $-0.375$    | $-1.4487305$ | 33.33%                 |
| 4 | $-0.5$     | 3.34375  | $-0.375$   | $-1.4487305$ | $-0.4375$   | 0.8630981    | 14.29%                 |
| 5 | $-0.4375$  | 0.863098 | $-0.375$   | $-1.4487305$ | $-0.40625$  | $-0.3136673$ | 7.69%                  |
| 6 | $-0.4375$  | 0.863098 | $-0.40625$ | $-0.3136673$ | $-0.421875$ | 0.2694712    | 3.70%                  |
|   | $-0.42188$ | 0.269471 | $-0.40625$ | $-0.3136673$ | $-0.414063$ | $-0.0234052$ | 1.89%                  |
| 8 | $-0.42188$ | 0.269471 | $-0.41406$ | $-0.0234052$ | $-0.417969$ | 0.1227057    | 0.93%                  |

Consequently, the root is in the first interval and the upper guess is redefined as  $x_u = -0.25$ . All the iterations are displayed in the following table:

Thus, after eight iterations, we obtain a root estimate of **0.417969** with an approximate error of 0.93%, which is below the stopping criterion of 1%.

**(c)** Using false position, the first iteration is

$$
x_r = 0 - \frac{-12(-1-0)}{29.75 - (-12)} = -0.287425
$$
  

$$
f(-1) f(-0.287425) = 29.75(-4.4117349) = -131.2491
$$

Therefore, the root is in the first interval and the upper guess is redefined as  $x_u = -0.287425$ . The second iteration is

$$
x_r = -0.287425 - \frac{-4.4117349 - 1 - (-0.287425)}{29.75 - (-4.4117349)} = -0.3794489
$$
\n
$$
\varepsilon_a = \left| \frac{-0.3794489 - (-0.287425)}{-0.3794489} \right| 100\% = 24.25\%
$$
\n
$$
f(-1)f(-0.3794489) = 29.75(-1.2896639) = -38.3675
$$

Consequently, the root is in the first interval and the upper guess is redefined as  $x_u = -$ 0.379449. All the iterations are displayed in the following table:

|   | Xı | f(X)  | $X_{II}$   | $f(\mathbf{x}_n)$                   | $\mathbf{x}_r$   | $f(\mathbf{x}_r)$ | $\mathcal{E}_{\bm{a}}$ |
|---|----|-------|------------|-------------------------------------|------------------|-------------------|------------------------|
|   |    | 29.75 |            |                                     | $-12 - 0.287425$ | -4.4117349        |                        |
| 2 |    | 29.75 |            | $-0.28743$ $-4.4117349$ $-0.379449$ |                  | $-1.2896639$      | 24.25%                 |
| 3 |    | 29.75 |            | -0.37945 -1.2896639                 | $-0.405232$      | $-0.3512929$      | 6.36%                  |
| 4 |    | 29.75 |            | -0.40523 -0.3512929                 | $-0.412173$      | $-0.0938358$      | 1.68%                  |
| 5 |    | 29.75 | $-0.41217$ | $-0.0938358$                        | $-0.414022$      | $-0.0249338$      | 0.45%                  |

Therefore, after five iterations we obtain a root estimate of **–0.414022** with an approximate error of 0.45%, which is below the stopping criterion of 1%.

**5.5** A graph indicates that a nontrivial root (i.e., nonzero) is located at about 0.93.

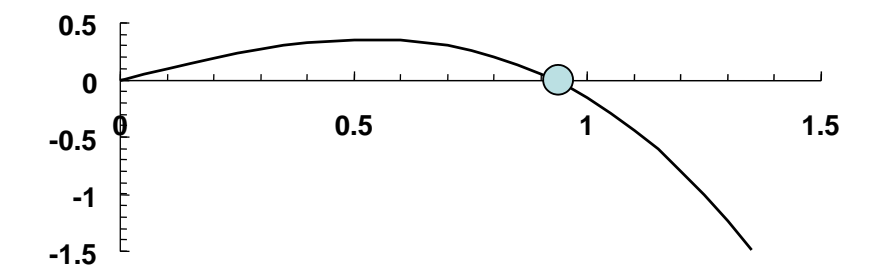

Using bisection, the first iteration is

$$
x_r = \frac{0.5 + 1}{2} = 0.75
$$
  

$$
f(0.5) f(0.75) = 0.354426(0.2597638) = 0.092067
$$

Therefore, the root is in the second interval and the lower guess is redefined as  $x_l = 0.75$ . The second iteration is

$$
x_r = \frac{0.75 + 1}{2} = 0.875
$$
  
\n
$$
\varepsilon_a = \left| \frac{0.875 - 0.75}{0.875} \right| 100\% = 14.29\%
$$
  
\n
$$
f(0.75) f(0.875) = 0.2597640.0976216 = 0.025359
$$

Because the product is positive, the root is in the second interval and the lower guess is redefined as  $x_l = 0.875$ . All the iterations are displayed in the following table:

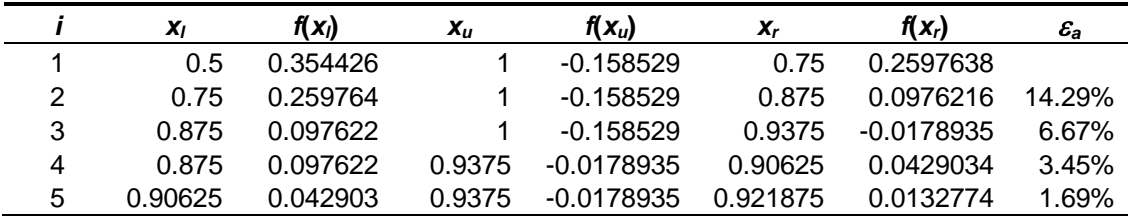

Consequently, after five iterations we obtain a root estimate of **0.921875** with an approximate error of 1.69%, which is below the stopping criterion of 2%. The result can be checked by substituting it into the original equation to verify that it is close to zero.

 $f(x) = \sin(x) - x^3 = \sin(0.921875) - 0.921875^2 = 0.0132774$ 

**5.6** (a) A graph of the function indicates a positive real root at approximately  $x = 1.2$ .

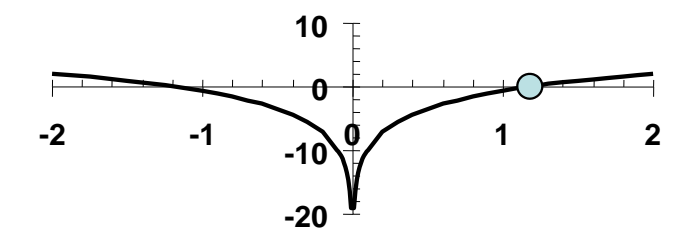

**(b)** Using bisection, the first iteration is

$$
x_r = \frac{0.5 + 2}{2} = 1.25
$$
  
\n
$$
\varepsilon_a = \left| \frac{2 - 0.5}{2 + 0.5} \right| 100\% = 60\%
$$
  
\n
$$
f(0.5) f(1.25) = -3.47259(0.19257) = -0.66873
$$

Therefore, the root is in the first interval and the upper guess is redefined as  $x<sub>u</sub> = 1.25$ . The second iteration is

$$
x_r = \frac{0.5 + 1.25}{2} = 0.875
$$
  
\n
$$
\varepsilon_a = \left| \frac{0.875 - 1.25}{0.875} \right| 100\% = 42.86\%
$$
  
\n
$$
f(0.5) f(0.875) = -3.47259(-1.23413) = 4.28561
$$

Consequently, the root is in the second interval and the lower guess is redefined as  $x_l = 0.875$ . All the iterations are displayed in the following table:

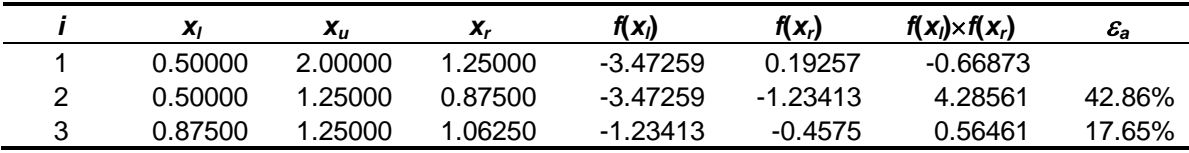

Thus, after three iterations, we obtain a root estimate of **1.0625** with an approximate error of 17.65%.

**(c)** Using false position, the first iteration is

$$
x_r = 2 - \frac{2.07259(0.5 - 2)}{-3.47259 - 2.07259} = 1.43935
$$

$$
f(0.5)f(1.43935) = -3.47259(0.75678) = -2.62797
$$

Therefore, the root is in the first interval and the upper guess is redefined as  $x_u = 1.43935$ . The second iteration is

$$
x_r = 1.43935 - \frac{0.75678(0.5 - 1.43935)}{-3.47259 - 0.75678} = 1.27127
$$

$$
\varepsilon_a = \left| \frac{1.27127 - 1.43935}{1.27127} \right| 100\% = 13.222\%
$$

 $f(0.5) f(1.27127) = -3.47259(0.26007) = -0.90312$ 

Consequently, the root is in the first interval and the upper guess is redefined as  $x_u = 1.27127$ . All the iterations are displayed in the following table:

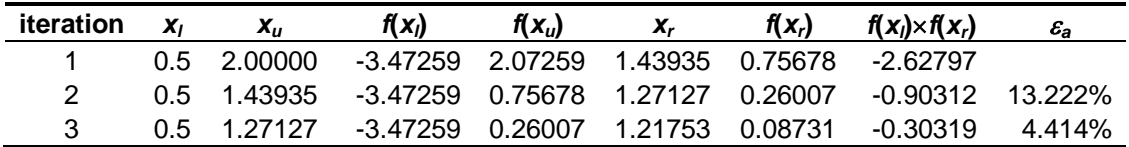

After three iterations we obtain a root estimate of **1.21753** with an approximate error of 4.414%.

**5.7** (a)  $(0.8-0.3x) = 0$ 

$$
x = \frac{0.8}{0.3} = 2.666667
$$

**(b)** The graph of the function indicates a root between *x* = 2 and 3. Note that the shape of the curve suggests that it may be ill-suited for solution with the false-position method (refer to Fig. 5.14)

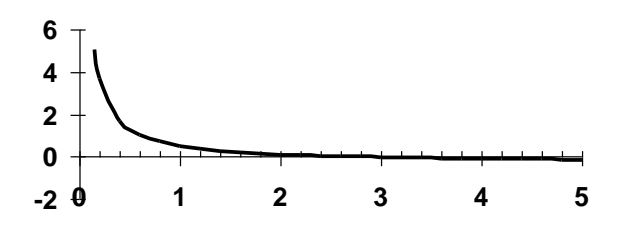

**(c)** Using false position, the first iteration is

$$
x_r = 3 - \frac{-0.033331 - 3}{0.5 - (-0.03333)} = 2.875
$$

$$
\varepsilon_t = \left| \frac{2.66667 - 2.875}{2.66667} \right| 100\% = 7.81\%
$$

Therefore, the root is in the first interval and the upper guess is redefined as  $x<sub>u</sub> = 2.875$ . The second iteration is

$$
f(1)f(2.875) = 0.5(-0.02174) = -0.01087
$$
  
\nTherefore, the root is in the first interval and the upper guess is redefined as  $x_u = 2$ .  
\nsecond iteration is  
\n $x_r = 2.875 - \frac{-0.03333(1 - 2.875)}{0.5 - (-0.03333)} = 2.79688$   
\n $\varepsilon_a = \left| \frac{2.79688 - 2.875}{2.79688} \right| 100\% = 2.793\%$   
\n $\varepsilon_t = \left| \frac{2.66667 - 2.79688}{2.79688} \right| 100\% = 4.88\%$   
\n $f(1)f(2.79688) = 0.5(-0.01397) = -0.00698$   
\nConsequently, the root is in the first interval and the upper guess is redefined as  $x_u$   
\nAll the iterations are displayed in the following table:  
\n $\frac{1}{1} \quad x_l \quad x_u \quad f(x_l) \quad f(x_u) \quad x_r \quad f(x_l) \quad f(x_l) \land x_l \times f(x_l)$   
\n $\frac{1}{1} \quad 1 \quad 3.00000 \quad 0.5 \quad -0.03333 \quad 2.87500 \quad -0.02174 \quad -0.01087$   
\n $\frac{2}{2} \quad 1 \quad 2.87500 \quad 0.5 \quad -0.03332 \quad 2.87500 \quad -0.02174 \quad -0.01087$   
\n $\frac{2}{3} \quad 1 \quad 2.79688 \quad 0.5 \quad -0.03337 \quad 2.74805 \quad -0.00388 \quad -0.00444 \quad 1.77$   
\nTherefore, after three iterations we obtain a root estimate of 2.74805 with an approx-  
\nerror of 1.777%. Note that the true error is greater than the approximate error. This is due to the slo  
\nconvergence that results from the function's shape.  
\n5.3 The square root of 18 can be set up as a roots problem by determining the positive  
\nfunction  
\n $f(x) = x^2 - 18 = 0$   
\nUsing false position, the

Consequently, the root is in the first interval and the upper guess is redefined as  $x_u = 2.79688$ . All the iterations are displayed in the following table:

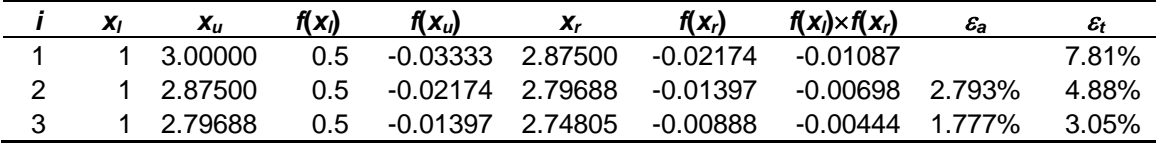

Therefore, after three iterations we obtain a root estimate of **2.74805** with an approximate error of 1.777%. Note that the true error is greater than the approximate error. This is not good because it means that we could stop the computation based on the erroneous assumption that the true error is at least as good as the approximate error. This is due to the slow convergence that results from the function's shape.

**5.8** The square root of 18 can be set up as a roots problem by determining the positive root of the function

$$
f(x) = x^2 - 18 = 0
$$

Using false position, the first iteration is

$$
x_r = 5 - \frac{7(4-5)}{-2-7} = 4.22222
$$

 $f(4) f(4.22222) = -2(-0.17284) = 0.34568$ 

Therefore, the root is in the second interval and the lower guess is redefined as  $x_l = 4.22222$ . The second iteration is

$$
x_r = 4.22222 - \frac{7(4.22222 - 5)}{-0.17284 - 7} = 4.24096
$$

$$
\varepsilon_a = \left| \frac{4.24096 - 4.222222}{4.24096} \right| 100\% = 0.442\%
$$

Thus, the computation can be stopped after just two iterations because  $0.442\% < 0.5\%$ . Note that the true value is 4.2426. The technique converges so quickly because the function is very close to being a straight line in the interval between the guesses as in the plot of the function shown below.

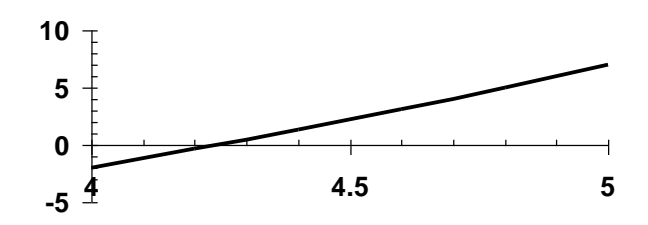

**5.9** A graph of the function indicates a positive real root at approximately  $x = 3.7$ .

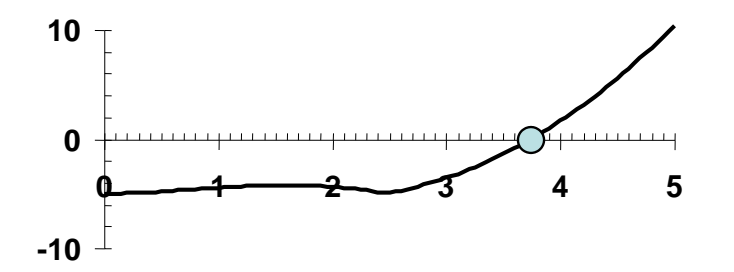

Using false position, the first iteration is

$$
x_r = 5 - \frac{10.43182(0-5)}{-5 - 10.43182} = 1.62003
$$

$$
f(0) f(1.62003) = -5(-4.22944) = 21.147
$$

Therefore, the root is in the second interval and the lower guess is redefined as  $x_l = 1.62003$ . The remaining iterations are summarized below

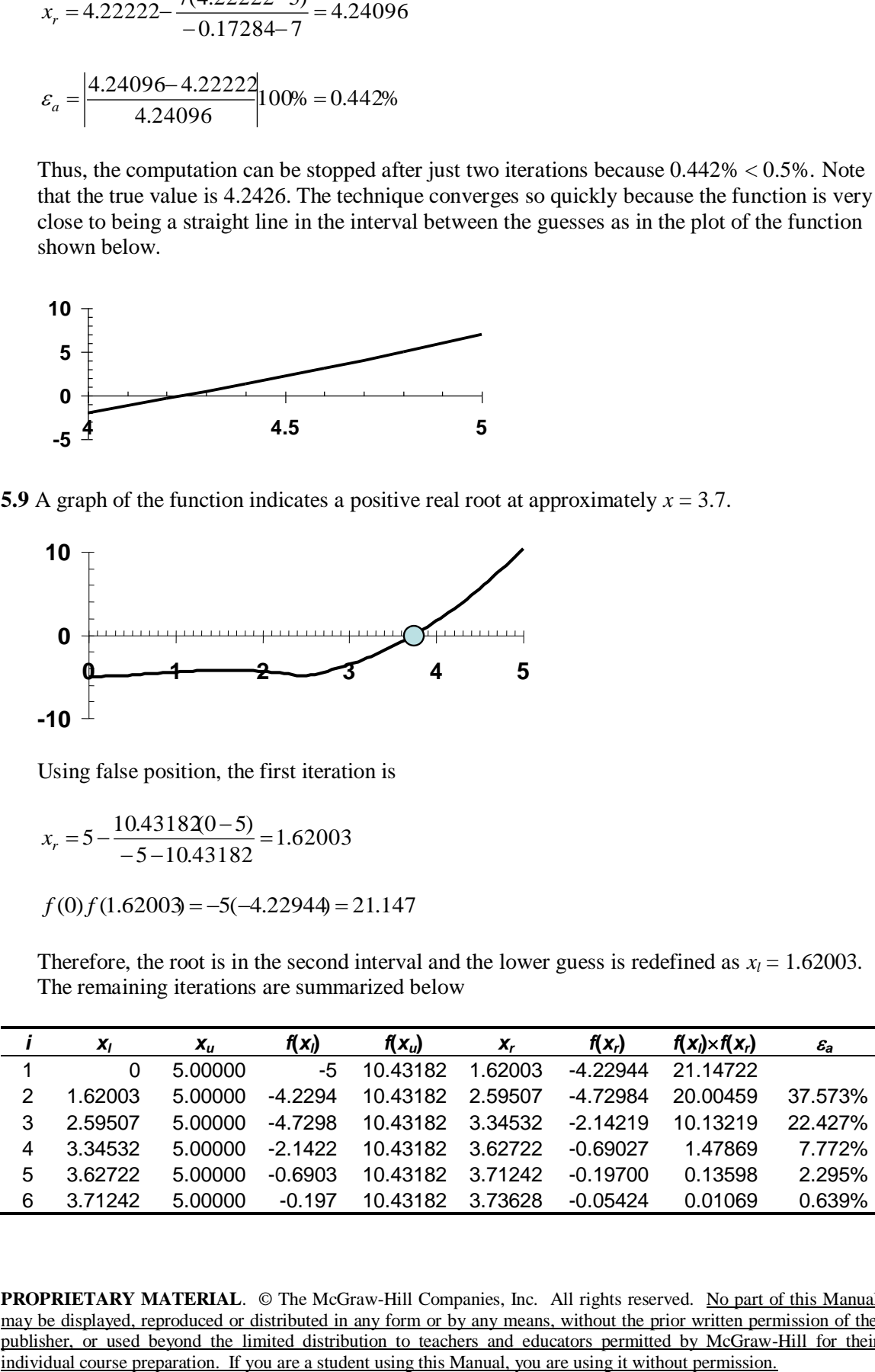

The final result,  $x_r = 3.73628$ , can be checked by substituting it into the original function to yield a near-zero result,

$$
f(3.73628) = (3.73628)^{2} \left| \cos\sqrt{3.73628} \right| - 5 = -0.05424
$$

**5.10** Using false position, the first iteration is

$$
x_r = 6 - \frac{7(4.5 - 6)}{-3.6875 - 7} = 5.01754
$$

$$
f(4.5) f(5.01754) = -3.6875(-1.00147) = 3.69294
$$

Therefore, the root is in the second interval and the lower guess is redefined as  $x_u = 5.01754$ . The true error can be computed as

$$
\varepsilon_t = \left| \frac{5.60979 - 5.01754}{5.60979} \right| 100\% = 10.56\%
$$

The second iteration is

$$
x_r = 6 - \frac{7(5.01754 - 6)}{-1.00147 - 7} = 5.14051
$$

$$
\varepsilon_t = \left| \frac{5.60979 - 5.14051}{5.60979} \right| 100\% = 8.37\%
$$

$$
\varepsilon_a = \left| \frac{5.14051 - 5.01754}{5.14051} \right| 100\% = 2.392\%
$$

 $f(5.01754) f(5.14051) = -1.00147(-1.06504) = 1.06661$ 

Consequently, the root is in the second interval and the lower guess is redefined as  $x_u$  = 5.14051. All the iterations are displayed in the following table:

|   | $x_i$   | $X_{II}$ | $f(x_i)$   | $f(x_u)$ | $X_r$   | $f(x_r)$   | $f(x_i) \times f(x_i)$ | $\varepsilon_a$ , % | $\varepsilon_t$ , % |
|---|---------|----------|------------|----------|---------|------------|------------------------|---------------------|---------------------|
|   | 4.50000 | 6        | $-3.68750$ | 7.00000  | 5.01754 | $-1.00147$ | 3.69294                |                     | 10.56               |
| 2 | 5.01754 | 6        | -1.00147   | 7.00000  | 5.14051 | $-1.06504$ | 1.06661                | 2.392               | 8.37                |
| 3 | 5.14051 | 6        | $-1.06504$ | 7.00000  | 5.25401 | $-1.12177$ | 1.19473                | 2.160               | 6.34                |
| 4 | 5.25401 | 6        | $-1.12177$ | 7.00000  | 5.35705 | $-1.07496$ | 1.20586                | 1.923               | 4.51                |
| 5 | 5.35705 | 6        | $-1.07496$ | 7.00000  | 5.44264 | $-0.90055$ | 0.96805                | 1.573               | 2.98                |
| 6 | 5.44264 | 6        | $-0.90055$ | 7.00000  | 5.50617 | $-0.65919$ | 0.59363                | 1.154               | 1.85                |
|   | 5.50617 | 6        | $-0.65919$ | 7.00000  | 5.54867 | $-0.43252$ | 0.28511                | 0.766               | 1.09                |

Notice that the results have the undesirable feature that the true error is greater than the approximate error. This is not good because it means that we could stop the computation based on the erroneous assumption that the true error is at least as good as the approximate

error. This is due to the slow convergence that results from the function's shape as shown in the following plot (recall Fig. 5.14).

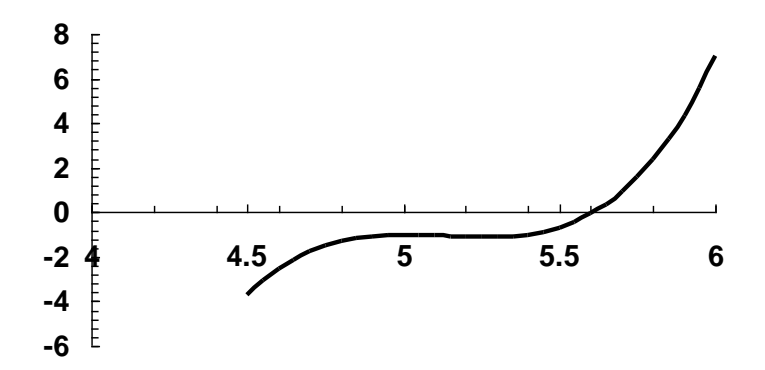

## **5.11 (a)**

 $x_r = (80)^{1/3.5} = 3.497357$ 

**(b)** Here is a summary of the results obtained with false position to the point that the approximate error falls below the stopping criterion of 2.5%:

|            | X <sub>11</sub> | f(X)         | $f(\mathbf{x}_n)$ | $\mathbf{x}_r$ | $f(\mathbf{x}_r)$  | $f(\mathbf{x}_i) \times f(\mathbf{x}_i)$ | $\varepsilon_{\rm a}$ |
|------------|-----------------|--------------|-------------------|----------------|--------------------|------------------------------------------|-----------------------|
| 2.         | 5               | -68.68629    | 199.5085          | 2.76832        | -44.70153 3070.382 |                                          |                       |
| 2 2.768318 | 5.              | -44.70153    | 199.5085          | 3.17682        |                    | $-22.85572$ 1021.686 12.859%             |                       |
| 3 3.176817 |                 | 5 - 22.85572 | 199.5085          | 3.36421        | -10.16193          | 232 258                                  | 5.570%                |
| 4 3.364213 |                 | 5 -10.16193  | 199.5085          | 3.44349        | -4 229976          | 42.985                                   | -2.302%               |

**5.12** A plot of the function indicates a maximum at about 0.87.

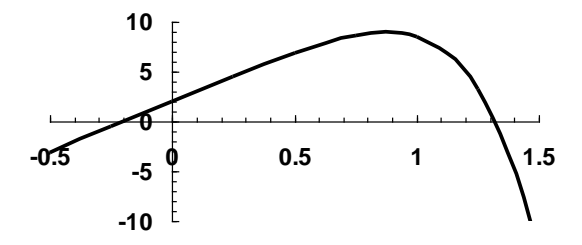

In order to determine the maximum with a root location technique, we must first differentiate the function to yield

$$
f'(x) = -12x^5 - 6x^3 + 10
$$

The root of this function represents an extremum. Using bisection and the recommended initial guesses gives:

| -      | ^'     | ́       | f(X))    | $\overline{\phantom{a}}$<br>. Х. Г | $f(x_i) \times f(x_i)$ | οą |
|--------|--------|---------|----------|------------------------------------|------------------------|----|
| .00000 | .00000 | 0.50000 | 10.00000 | 8.87500                            | 75000<br>88.           |    |

**PROPRIETARY MATERIAL.** © The McGraw-Hill Companies, Inc. All rights reserved. No part of this Manual may be displayed, reproduced or distributed in any form or by any means, without the prior written permission of the publisher, or used beyond the limited distribution to teachers and educators permitted by McGraw-Hill for their individual course preparation. If you are a student using this Manual, you are using it without permission.

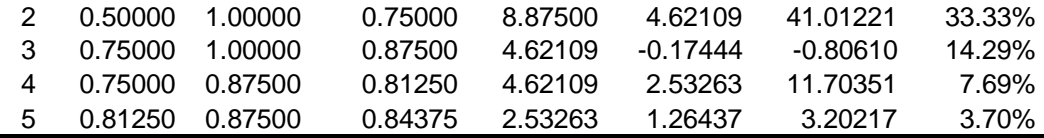

The maximum can be determined by substituting the root into the original equation to give

$$
f(0.84375) = -2(0.84375)^6 - 1.5(0.84375)^4 + 10(0.84375) + 2 = 8.956
$$

**5.13** The correct mass can be determined by finding the root of

$$
f(m) = \frac{9.8m}{15} \left( 1 - e^{-(15/m)^9} \right) - 35 = 0
$$

Here are the results of using false position with initial guesses of 50 and 70 kg:

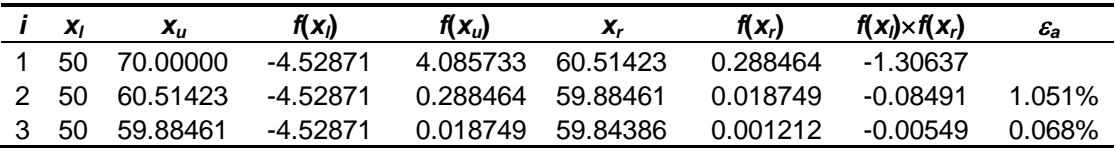

Thus, after 3 iterations, a value of 59.84386 kg is determined with an approximate error of 0.068%. This result can be verified by substituting it into the equation for velocity to give

$$
v = \frac{9.8(59.84386)}{15} \left( 1 - e^{-(15/59.843869)} \right) = 35.00121 \frac{\text{m}}{\text{s}}
$$

## **5.14 Solve for the reactions:**

 $R_1 = 265$  lbs.  $R_2 = 285$  lbs.

**Write beam equations:**

$$
M + (16.667x^{2}) \frac{x}{3} - 265x = 0
$$
  
(1) 
$$
M = 265x - 5.55555556^{3}
$$
  

$$
M + 100(x - 3)(\frac{x - 3}{2}) + 150(x - \frac{2}{3}(3)) - 265x = 0
$$
  
(2) 
$$
M = -50x^{2} + 415x - 150
$$
  

$$
M = 150(x - \frac{2}{3}(3)) + 300(x - 4.5) - 265x
$$
  
(3) 
$$
M = -185x + 1650
$$

$$
M + 100(12 - x) = 0
$$
  
(4) 
$$
M = 100x - 1200
$$

A plot of these equations can be generated:

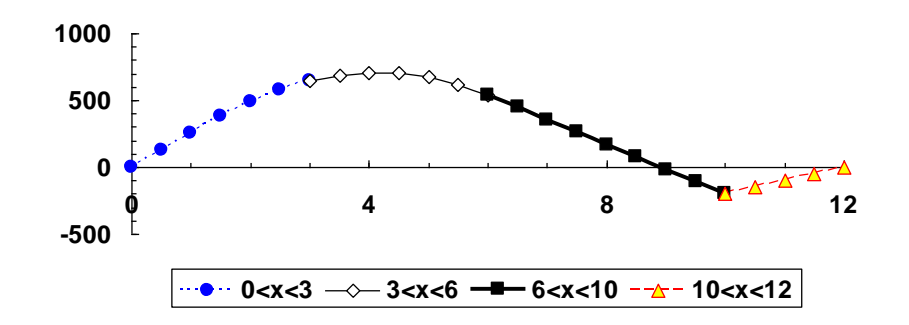

## **Combining Equations:**

Because the curve crosses the axis between 6 and 10, use (3).

 $(3)$   $M = -185x + 1650$ 

Set  $x_L = 6; x_U = 10$ 

$$
M(x_L) = 540
$$
  
\n
$$
M(x_U) = -200
$$
  
\n
$$
M(x_R) = 170 \rightarrow replaces \ x_L
$$
  
\n
$$
M(x_L) = 170
$$
  
\n
$$
M(x_U) = -200
$$
  
\n
$$
M(x_L) = -15 \rightarrow replaces \ x_U
$$
  
\n
$$
M(x_L) = 170
$$
  
\n
$$
M(x_L) = 170
$$
  
\n
$$
M(x_L) = 170
$$
  
\n
$$
M(x_L) = 170
$$
  
\n
$$
M(x_L) = 77.5 \rightarrow replaces \ x_L
$$
  
\n
$$
M(x_L) = 77.5
$$
  
\n
$$
M(x_L) = 77.5
$$
  
\n
$$
M(x_L) = 77.5
$$
  
\n
$$
M(x_L) = 77.5
$$
  
\n
$$
M(x_L) = 77.5
$$
  
\n
$$
M(x_L) = 77.5
$$
  
\n
$$
M(x_L) = 15
$$
  
\n
$$
M(x_L) = 31.25
$$
  
\n
$$
M(x_L) = 31.25
$$
  
\n
$$
M(x_L) = -15
$$
  
\n
$$
M(x_L) = 8.125
$$
  
\n
$$
M(x_L) = 8.125
$$
  
\n
$$
M(x_L) = 8.125
$$
  
\n
$$
M(x_L) = 8.125
$$
  
\n
$$
M(x_L) = 8.125
$$
  
\n
$$
M(x_L) = -15
$$
  
\n
$$
M(x_L) = -15
$$
  
\n
$$
M(x_L) = -15
$$
  
\n
$$
M(x_L) = -15
$$
  
\n
$$
M(x_L) = -15
$$
  
\n
$$
M(x_L) = -15
$$
  
\n
$$
M(x_L) = -15
$$
  
\n
$$
M(x_L) = -15
$$
  
\n
$$
M(x_L) = -3.4375 \rightarrow replaces \ x
$$

$$
M(x_L) = 8.125
$$
  
\n
$$
M(x_U) = -3.4375
$$
  
\n
$$
M(x_R) = 2.34375 \rightarrow replaces \ x_L
$$
  
\n
$$
M(x_L) = 2.34375
$$
  
\n
$$
M(x_U) = -3.4375
$$
  
\n
$$
M(x_L) = -3.4375
$$
  
\n
$$
M(x_L) = -0.546875 \rightarrow replaces \ x_U
$$
  
\n
$$
M(x_L) = 2.34375
$$
  
\n
$$
M(x_L) = 2.34375
$$
  
\n
$$
M(x_L) = 2.34375
$$
  
\n
$$
M(x_L) = 2.34375
$$
  
\n
$$
M(x_L) = 2.34375
$$
  
\n
$$
M(x_L) = 2.34375
$$
  
\n
$$
M(x_L) = 2.34375
$$
  
\n
$$
M(x_L) = 2.34375
$$
  
\n
$$
M(x_L) = -0.546875
$$
  
\n
$$
X_r = \frac{8.90625 + 8.921875}{2} = 8.9140625
$$
  
\n
$$
M(x_R) = 0.8984
$$
  
\nTherefore,  $x = 8.91$  feet

**5.15 (a)** The function to be evaluated is

$$
f(y)=1-\frac{400}{9.81(3y+y^2/2)^3}(3+y)
$$

A graph of the function indicates a positive real root at approximately 1.5.

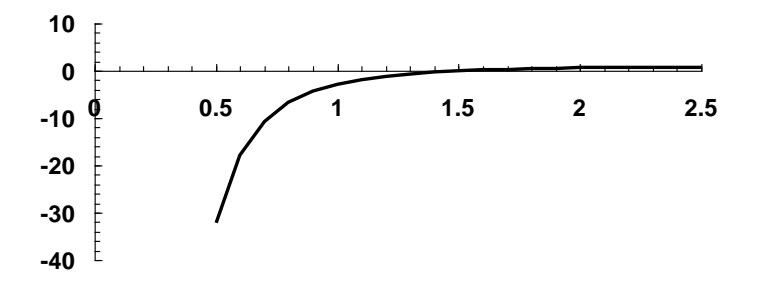

**(b)** Using bisection, the first iteration is

$$
x_r = \frac{0.5 + 2.5}{2} = 1.5
$$
  

$$
f(0.5) f(1.5) = -32.2582(-0.030946) = 0.998263
$$

Therefore, the root is in the second interval and the lower guess is redefined as  $x_l = 1.5$ . The second iteration is

$$
x_r = \frac{1.5 + 2.5}{2} = 2
$$
  

$$
\varepsilon_a = \left| \frac{2 - 1.5}{2} \right| 100\% = 25\%
$$
  

$$
f(1.5) f(2) = -0.030946(0.601809) = -0.018624
$$

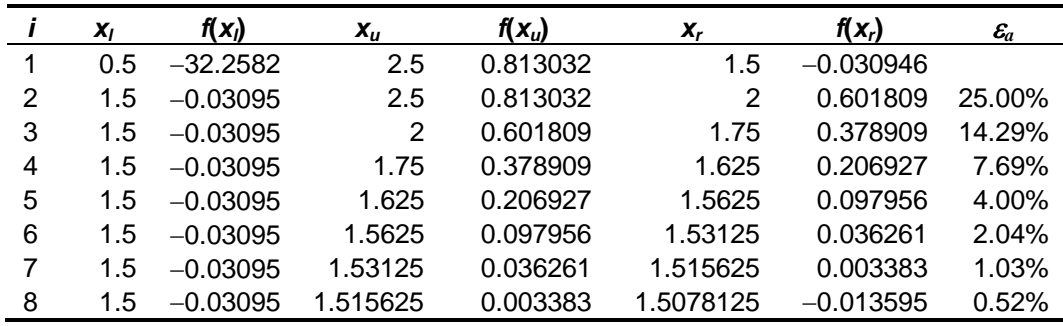

Therefore, the root is in the first interval and the upper guess is redefined as  $x_u = 2$ . All the iterations are displayed in the following table:

After eight iterations, we obtain a root estimate of **1.5078125** with an approximate error of 0.52%.

**(c)** Using false position, the first iteration is

2.45083 32.2582 0.81303  $2.5 - \frac{0.81303(0.5 - 2.5)}{0.81303(0.5 - 2.5)} =$  $-32.2582$  $x_r = 2.5 - \frac{0.81303(0.5 - 1)}{32.2582 - 0.8562}$ 

 $f(0.5) f(2.45083) = -32.25821(0.79987) = -25.80248$ 

Therefore, the root is in the first interval and the upper guess is redefined as  $x_u = 2.45083$ . The second iteration is

$$
x_r = 2.45083 - \frac{0.79987(0.5 - 2.45083)}{-32.25821 - 0.79987} = 2.40363
$$

$$
\varepsilon_a = \left| \frac{2.40363 - 2.45083}{2.40363} \right| 100\% = 1.96\%
$$

$$
f(0.5) f(2.40363) = -32.2582(0.78612) = -25.35893
$$

The root is in the first interval and the upper guess is redefined as  $x_u = 2.40363$ . All the iterations are displayed in the following table:

|   | $x_I$ | f(x)       | $x_{u}$ | $f(x_u)$ | $X_r$   | $f(x_r)$ | $\mathcal{E}_{\bm{a}}$ |
|---|-------|------------|---------|----------|---------|----------|------------------------|
|   | 0.5   | $-32.2582$ | 2.50000 | 0.81303  | 2.45083 | 0.79987  |                        |
| 2 | 0.5   | $-32.2582$ | 2.45083 | 0.79987  | 2.40363 | 0.78612  | 1.96%                  |
| 3 | 0.5   | $-32.2582$ | 2.40363 | 0.78612  | 2.35834 | 0.77179  | 1.92%                  |
| 4 | 0.5   | $-32.2582$ | 2.35834 | 0.77179  | 2.31492 | 0.75689  | 1.88%                  |
| 5 | 0.5   | $-32.2582$ | 2.31492 | 0.75689  | 2.27331 | 0.74145  | 1.83%                  |
| 6 | 0.5   | $-32.2582$ | 2.27331 | 0.74145  | 2.23347 | 0.72547  | 1.78%                  |
| 7 | 0.5   | $-32.2582$ | 2.23347 | 0.72547  | 2.19534 | 0.70900  | 1.74%                  |
| 8 | 0.5   | $-32.2582$ | 2.19534 | 0.70900  | 2.15888 | 0.69206  | 1.69%                  |

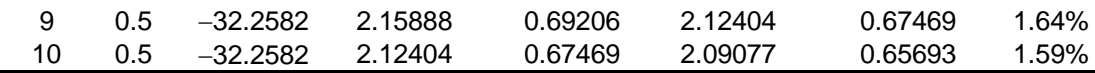

After ten iterations we obtain a root estimate of **2.09077** with an approximate error of 1.59%. Thus, after ten iterations, the false position method is converging at a very slow pace and is still far from the root in the vicinity of 1.5 that we detected graphically.

Discussion: This is a classic example of a case where false position performs poorly and is inferior to bisection. Insight into these results can be gained by examining the plot that was developed in part **(a)**. This function violates the premise upon which false position was based–that is, if  $f(x_u)$  is much closer to zero than  $f(x_l)$ , then the root is closer to  $x_u$  than to  $x_l$ (recall Figs. 5.12 and 5.14). Because of the shape of the present function, the opposite is true.

**5.16** The equation to be solved is

$$
f(h) = \pi Rh^2 - \left(\frac{\pi}{3}\right)h^3 - V
$$

Here is a summary of the results obtained with three iterations of false position:

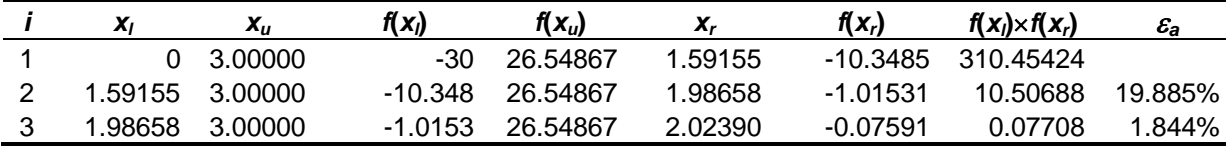

The result can be verified by substituting it into the volume equation to give

$$
V = \pi (2.0239)^2 \frac{3(3) - 2.0239}{3} = 29.92409
$$

**5.17 (a)** Equation (5.5) can be used to determine the number of iterations

$$
n = \log_2 \left( \frac{\Delta x^0}{E_{a,d}} \right) = \log_2 \left( \frac{40}{0.05} \right) = 9.6439
$$

which can be rounded up to 10 iterations.

**(b)** Here is an M-file that evaluates the temperature in  $\degree$ C using 11 iterations of bisection based on a given value of the oxygen saturation concentration in freshwater:

```
function TC = TempEval(osf)% function to evaluate the temperature in degrees C based
% on the oxygen saturation concentration in freshwater (osf).
x1 = 0 + 273.15;xu = 40 + 273.15;
if fTa(xl,osf)*fTa(xu,osf)>0 %if guesses do not bracket
   error('no bracket') %display an error message and terminate 
end
```

```
xr = x1;for i = 1:10 xrold = xr;
  xr = (x1 + xu)/2;if xr \sim = 0, ea = abs((xr - xrold)/xr) * 100; end
  test = fTa(xl, osf) * fTa(xr, osf);
   if test < 0
   xu = xr;
   elseif test > 0
    x1 = xr; else
    ea = 0; end
end
TC = xr - 273.15;function f = fTa(Ta, osf)f = -139.34411 + 1.575701e5/Ta - 6.642308e7/Ta^2;
f = f + 1.2438e10/Ta^3 - 8.621949e11/Ta^4;f = f - log(osf);
```
The function can be used to evaluate the test cases:

```
>> TempEval(8)
ans = 26.7578
>> TempEval(10)
ans = 15.3516
>> TempEval(12)
ans = 7.4609
```
Note that these values can be compared with the true values to verify that the errors are less than 0.05:

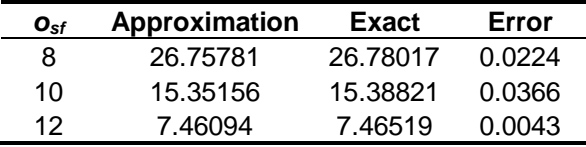

**5.18** Here is a VBA program to implement the bisection function (Fig. 5.10) in a user-friendly format:

Option Explicit Sub TestBisect() Dim imax As Integer, iter As Integer Dim x As Double, xl As Double, xu As Double

```
Dim es As Double, ea As Double, xr As Double
Dim root As Double
'input information from the user
Sheets("Sheet1").Select
Range("b4").Select
xl = ActiveCell.Value
ActiveCell.Offset(1, 0).Select
xu = ActiveCell.Value
ActiveCell.Offset(1, 0).Select
es = ActiveCell.Value
ActiveCell.Offset(1, 0).Select
imax = ActiveCell.Value
Range("b4").Select
If f(xl) * f(xu) < 0 Then
   'if the initial guesses are valid, implement bisection
   'and display results
 root = Bisect(xl, xu, es, imax, xr, iter, ea)
 MsgBox "The root is: " & root
   MsgBox "Iterations: " & iter
   MsgBox "Estimated error: " & ea
  MsgBox "f(xr) = " & f(xr)Else
  'if the initial guesses are invalid,
   'display an error message
   MsgBox "No sign change between initial guesses"
End If
End Sub
Function Bisect(xl, xu, es, imax, xr, iter, ea)
Dim xrold As Double, test As Double
iter = 0Do
   xrold = xr
   'determine new root estimate
  xr = (x1 + xu) / 2iter = iter + 1 'determine approximate error
  If xr \Leftrightarrow 0 Then
    ea = Abs((xr - xrold) / xr) * 100
   End If
   'determine new bracket
  test = f(xl) * f(xr) If test < 0 Then
    xu = xrElseIf test > 0 Then
   x1 = xr Else
    ea = 0 End If
   'terminate computation if stopping criterion is met
   'or maximum iterations are exceeded
   If ea < es Or iter >= imax Then Exit Do
Loop
Bisect = xr
End Function
Function f(c)
f = 9.8 * 68.1 / c * (1 - Exp(-(c / 68.1) * 10)) - 40End Function
```
For Example 5.3, the Excel worksheet used for input looks like:

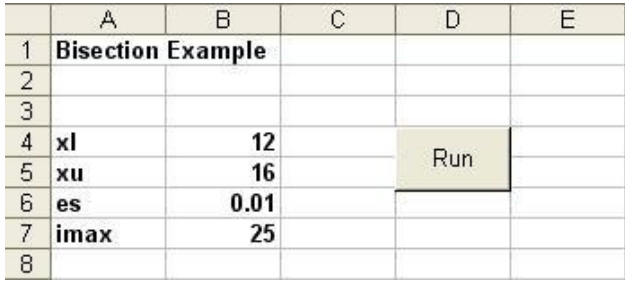

The program yields a root of 14.78027 after 12 iterations. The approximate error at this point is  $6.6\times10^{-3}$  %. These results are all displayed as message boxes. For example, the solution check is displayed as

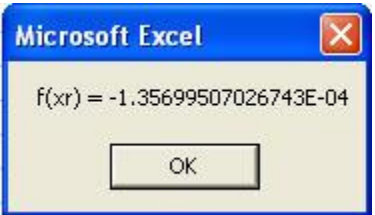

**5.19** Here is a VBA program to implement the bisection function that minimizes function evaluations (Fig. 5.11) in a user-friendly program:

```
Option Explicit
```

```
Sub TestBisectMin()
Dim imax As Integer, iter As Integer
Dim x As Double, xl As Double, xu As Double
Dim es As Double, ea As Double, xr As Double
Dim root As Double
'input information from the user
Sheets("Sheet1").Select
Range("b4").Select
xl = ActiveCell.Value
ActiveCell.Offset(1, 0).Select
xu = ActiveCell.Value
ActiveCell.Offset(1, 0).Select
es = ActiveCell.Value
ActiveCell.Offset(1, 0).Select
imax = ActiveCell.Value
Range("b4").Select
If f(xl) * f(xu) < 0 Then
   'if the initial guesses are valid, implement bisection
   'and display results
   root = BisectMin(xl, xu, es, imax, xr, iter, ea)
   MsgBox "The root is: " & root
   MsgBox "Iterations: " & iter
   MsgBox "Estimated error: " & ea
  MsgBox "f(xr) = " & f(xr)
Else
   'if the initial guesses are invalid,
   'display an error message
   MsgBox "No sign change between initial guesses"
End If
```

```
End Sub
```

```
Function BisectMin(xl, xu, es, imax, xr, iter, ea)
Dim xrold As Double, test As Double, fl As Double, fr As Double
iter = 0f1 = f(x1)Do
   xrold = xr
   'determine new root estimate
  xr = (x1 + xu) / 2fr = f(xr)iter = iter + 1 'determine approximate error
  If xr \iff 0 Then
    ea = Abs((xr - xrold) / xr) * 100 End If
   'determine new bracket
  test = f1 * fr If test < 0 Then
    xu = xr ElseIf test > 0 Then
    xl = xr
   f1 = fr Else
    ea = 0 End If
   'terminate computation if stopping criterion is met
   'or maximum iterations are exceeded
   If ea < es Or iter >= imax Then Exit Do
Loop
BisectMin = xr
End Function
Function f(x)
f = x^{\wedge} 10 - 1
```
End Function

For Example 5.6, the Excel worksheet used for input looks like:

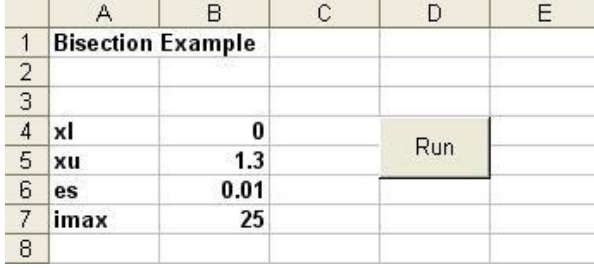

After 14 iterations, the program yields

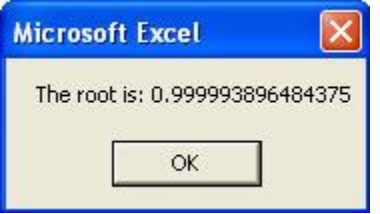

The number of function evaluations per iteration can be determined by inspecting the code. After the initial evaluation of the function at the lower bound ( $f1 = f(x1)$ ), there is a single additional evaluation per iteration ( $f = f(xr)$ ). Therefore, the number of function evaluations is equal to the number of iterations plus 1. In contrast, the pseudocode from Fig. 5.10 which does not attempt to minimize function results in function evaluations equaling twice the iterations. Thus, the code in Fig. 5.11 should execute about twice as fast as Fig. 5.10.

**5.20** Here is a VBA program to implement false position that is similar in structure to the bisection algorithm outlined in Fig. 5.10:

```
Option Explicit
Sub TestFP()
Dim imax As Integer, iter As Integer
Dim x As Double, xl As Double, xu As Double
Dim es As Double, ea As Double, xr As Double
Dim root As Double
'input information from the user
Sheets("Sheet1").Select
Range("b4").Select
xl = ActiveCell.Value
ActiveCell.Offset(1, 0).Select
xu = ActiveCell.Value
ActiveCell.Offset(1, 0).Select
es = ActiveCell.Value
ActiveCell.Offset(1, 0).Select
imax = ActiveCell.Value
Range("b4").Select
If f(xl) * f(xu) < 0 Then
   'if the initial guesses are valid, implement bisection
   'and display results
   root = FalsePos(xl, xu, es, imax, xr, iter, ea)
   MsgBox "The root is: " & root
   MsgBox "Iterations: " & iter
   MsgBox "Estimated error: " & ea
  MsgBox "f(xr) = " \& f(xr)Else
   'if the initial guesses are invalid,
   'display an error message
  MsgBox "No sign change between initial guesses"
End If
End Sub
Function FalsePos(xl, xu, es, imax, xr, iter, ea)
Dim xrold As Double, test As Double
iter = 0Do
   xrold = xr
   'determine new root estimate
  xr = xu - f(xu) * (x1 - xu) / (f(x1) - f(xu))iter = iter + 1 'determine approximate error
  If xr \Leftrightarrow 0 Then
    ea = Abs((xr - xrold) / xr) * 100# End If
   'determine new bracket
  test = f(xl) * f(xr)
```

```
If (test \leq 0) Then
     xu = xr
  ElseIf (test > 0) Then
    x1 = xr Else
     ea = 0#
   End If
   'terminate computation if stopping criterion is met
   'or maximum iterations are exceeded
   If ea < es Or iter >= imax Then Exit Do
Loop
FalsePos = xr
End Function
Function f(c)
f = 9.8 * 68.1 / c * (1 - Exp(-(c / 68.1) * 10)) - 40End Function
```
For Example 5.5, the Excel worksheet used for input looks like:

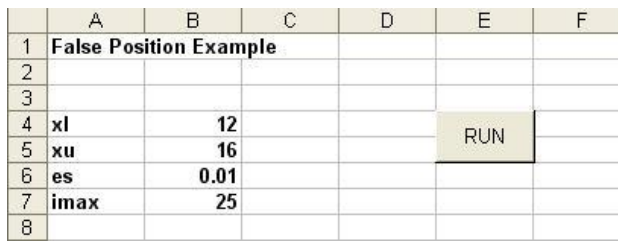

The program yields a root of 14.78036 after 4 iterations. The approximate error at this point is  $9.015\times10^{-3}$ %. These results are all displayed as message boxes. For example, the solution check is displayed as

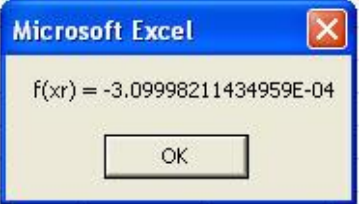

**5.21** Here is a VBA Sub procedure to implement the false position method which minimizes function evaluations. It is set up to evaluate Example 5.6.

```
Option Explicit
Sub TestFP()
Dim imax As Integer, iter As Integer
Dim x As Double, xl As Double, xu As Double
Dim es As Double, ea As Double, xr As Double
Dim root As Double
'input information from the user
Sheets("Sheet1").Select
Range("b4").Select
xl = ActiveCell.Value
ActiveCell.Offset(1, 0).Select
```

```
xu = ActiveCell.Value
ActiveCell.Offset(1, 0).Select
es = ActiveCell.Value
ActiveCell.Offset(1, 0).Select
imax = ActiveCell.Value
Range("b4").Select
If f(xl) * f(xu) < 0 Then
   'if the initial guesses are valid, implement bisection
   'and display results
   root = FalsePosMin(xl, xu, es, imax, xr, iter, ea)
   MsgBox "The root is: " & root
   MsgBox "Iterations: " & iter
   MsgBox "Estimated error: " & ea
  MsgBox "f(xr) = " \& f(xr)Else
  'if the initial guesses are invalid,
   'display an error message
   MsgBox "No sign change between initial guesses"
End If
End Sub
Function FalsePosMin(xl, xu, es, imax, xr, iter, ea)
Dim xrold As Double, test As Double
Dim fl As Double, fu As Double, fr As Double
iter = 0f1 = f(x1)fu = f(xu)Do
   xrold = xr
   'determine new root estimate
  xr = xu - fu * (x1 - xu) / (f1 - fu)fr = f(xr)iter = iter + 1 'determine approximate error
  If xr \Leftrightarrow 0 Then
    ea = Abs((xr - xrold) / xr) * 100#
   End If
   'determine new bracket
  test = f1 * frIf (test \langle 0 \rangle Then
    xu = xrfu = fr ElseIf (test > 0) Then
    x1 = xrf1 = fr Else
     ea = 0#
   End If
   'terminate computation if stopping criterion is met
   'or maximum iterations are exceeded
   If ea < es Or iter >= imax Then Exit Do
Loop
FalsePosMin = xr
End Function
```
Function f(x)  $f = x^{\wedge} 10 - 1$ End Function

For Example 5.6, the Excel worksheet used for input looks like:

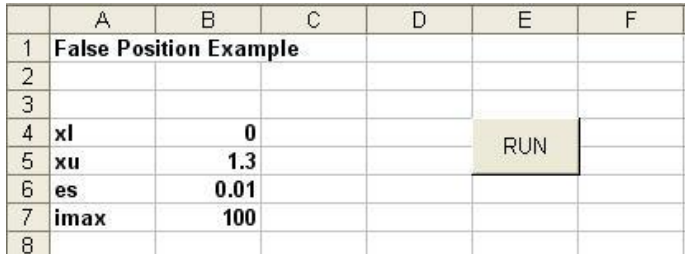

The program yields a root of 0.9996887 after 39 iterations. The approximate error at this point is  $9.5 \times 10^{-3}$  %. These results are all displayed as message boxes. For example, the solution check is displayed as

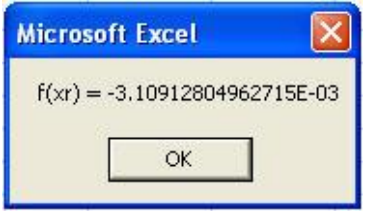

The number of function evaluations for this version is  $n + 2$ . This is much smaller than the number of function evaluations in the standard false position method (5n).

**5.22** Here is a VBA Sub procedure to implement the modified false position method. It is set up to evaluate Example 5.5.

```
Option Explicit
```

```
Sub TestModFP()
Dim imax As Integer, iter As Integer
Dim x As Double, xl As Double, xu As Double
Dim es As Double, ea As Double, xr As Double
Dim root As Double
'input information from the user
Sheets("Sheet1").Select
Range("b4").Select
xl = ActiveCell.Value
ActiveCell.Offset(1, 0).Select
xu = ActiveCell.Value
ActiveCell.Offset(1, 0).Select
es = ActiveCell.Value
ActiveCell.Offset(1, 0).Select
imax = ActiveCell.Value
Range("b4").Select
If f(xl) * f(xu) < 0 Then
   'if the initial guesses are valid, implement bisection
```

```
 'and display results
   root = ModFalsePos(xl, xu, es, imax, xr, iter, ea)
   MsgBox "The root is: " & root
   MsgBox "Iterations: " & iter
   MsgBox "Estimated error: " & ea
  MsgBox 'f(xr) = " & f(xr)Else
  'if the initial guesses are invalid,
   'display an error message
   MsgBox "No sign change between initial guesses"
End If
End Sub
Function ModFalsePos(xl, xu, es, imax, xr, iter, ea)
Dim il As Integer, iu As Integer
Dim xrold As Double, fl As Double
Dim fu As Double, fr As Double, test As Double
iter = 0f1 = f(x1)fu = f(xu)Do
   xrold = xr
  xr = xu - fu * (x1 - xu) / (f1 - fu)fr = f(xr)iter = iter + 1If xr \Leftrightarrow 0 Then
    ea = Abs((xr - xrold) / xr) * 100
   End If
  test = f1 * fr If test < 0 Then
    xu = xrfu = f(xu)iv = 0il = il + 1If il >= 2 Then fl = fl / 2
  ElseIf test > 0 Then
    x1 = xrf1 = f(x1)i1 = 0iu = iu + 1
    If iu >= 2 Then fu = fu / 2
   Else
    ea = 0# End If
   If ea < es Or iter >= imax Then Exit Do
Loop
ModFalsePos = xr
End Function
Function f(x)
f = x^{\wedge} 10 - 1End Function
```
For Example 5.6, the Excel worksheet used for input looks like:

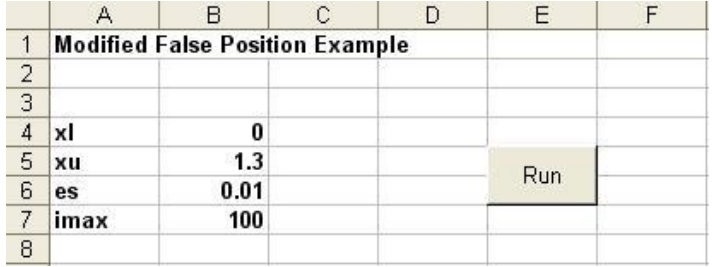

The program yields a root of 1.0000057 after 12 iterations. The approximate error at this point is  $1.16\times10^{-3}$  %. These results are all displayed as message boxes. For example, the solution check is displayed as

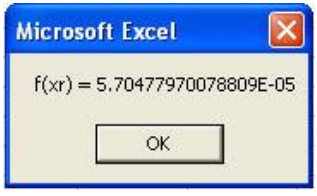

Note that the standard false position method requires 39 iterations to attain comparable accuracy.